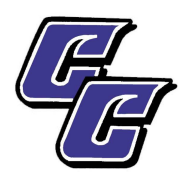

# **IRS TAX TRANSCRIPT**

### **2015 IRS TAX RETURN TRANSCRIPT**

There are two options available for you to get your tax information to the Cisco College Financial Aid

### **1 – USE THE FAFSA DATA RETRIEVAL TOOL**

Students and parents, who filed their IRS tax return, are able to transfer their information directly into their application by using the IRS Data Retrieval Tool (DRT) option on the FAFSA.

#### **TO USE THE IRS DATA RETRIEVAL TOOL:**

- Log into [www.fafsa.gov](http://www.fafsa.gov/) to complete or correct your FAFSA by using your FSA ID
- Click on the "Financial Information" and/or "Parent Financial Information" tab at the top of the page
- Answer the questions in the first **BOX** to see if you are eligible to use the DRT
- If eligible, follow the prompts to "Link to  $IRS"$  parent(s) will have to enter their FSA ID for their taxes
- Review the information displayed and select the "Transfer My Information into the FAFSA" option
- Once information is transferred, you **MUST** sign and submit the FAFSA again parent(s) too, if applicable

### **2 – REQUEST AN IRS TAX RETURN TRANSCRIPT**

Students and parents, who are not able to use the DRT, can submit a paper copy of **IRS Tax Return Transcript** to the Cisco College Financial Aid Office. The Transcript must come from the IRS.

#### **"GET TRANSCRIPT ONLINE"** – view, print, or download your IRS documents online: **Set up an IRS account:**

#### **Already have an IRS account:**

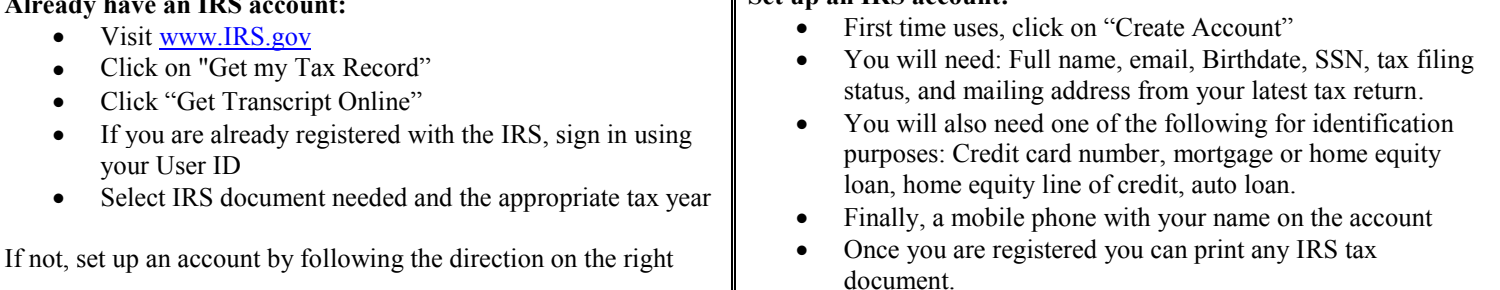

**"GET TRANSCRIPT BY MAIL" --** Transcripts arrive in **5 to 10 calendar days** at the address the IRS has on file for you**:**

- Visit [www.IRS.gov](http://www.irs.gov/)
- Click on- "Get my Tax Record"
- Click "Get Transcript by Mail"
- You will need SSN or Individual Tax Identification Number (ITIN), date of birth, and mailing address from your latest tax return
- Select IRS document needed and the appropriate tax year

#### **MAIL OR FAX**

- Complete the IRS Form 4506-T [\(http://www.irs.gov/pub/irs-pdf/f4506t.pdf\)](http://www.irs.gov/pub/irs-pdf/f4506t.pdf)
- Check Box 6-A to request a Return Transcript
- Have the Tax Transcript mailed to your address, **not** Cisco College

#### **PHONE**

- Contact the IRS directly at 1-800-908-9946 or for hearing impaired: 1-800-829-4059 (TDD)
- Live help line 1-800-829-1040 (long wait times may apply)

#### **IN PERSON**

 If you would like to schedule an appointment with closest IRS Office to Cisco College you may contact the Abilene IRS office by calling 325-676-5709

**If you have amended your 2015 Taxes, you must turn in an IRS Account Transcript in addition to an IRS Tax Transcript.** 

**PLEASE RETURN ALL FORMS AND DOCUMENTATION—list student's name and Social Security Number at top of all documents**

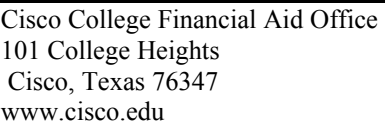

Turn in to either campus location Cisco Phone: 254-442-5153 Abilene: 325-794-4417 Fax: 254-442-1090 IF Emailing- send directly to your financial aid counselor

Office Use:

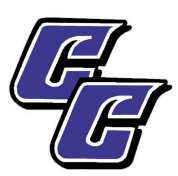

# **IRS VERIFICATION OF NON-FILING LETTER**

## **2015 TAX YEAR IRS VERIFICATION OF NON-FILING**

#### **If you** *did not* **earn income or were not required to file 2015 taxes as per federal IRS regulations, you must turn in**

**proof of non-filing** 

## **REQUEST AN IRS VERIFICATION OF NON-FILING LETTER**

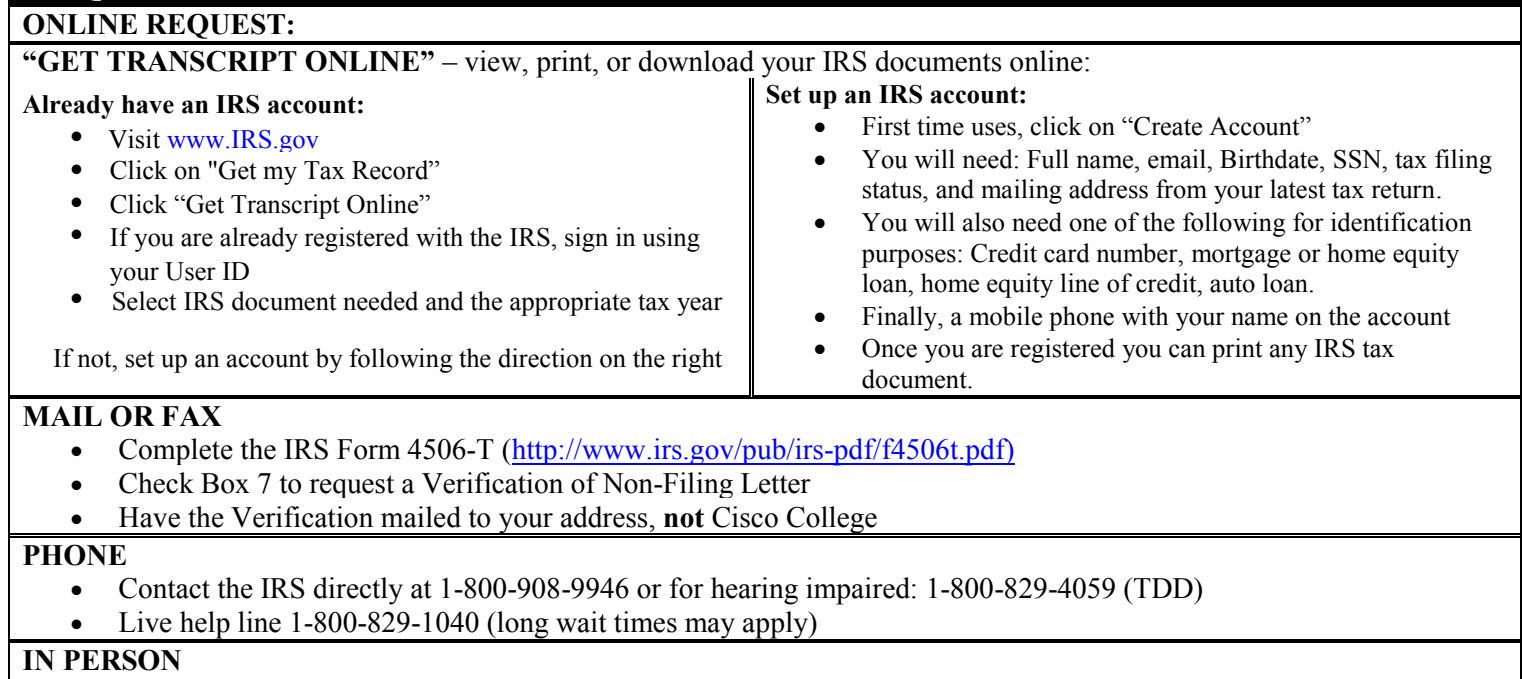

Schedule an appointment with the Abilene IRS Office by calling 325-676-5709

### **NOTE**

If you need a 2015 Account Transcript because you have amended your taxes, or you need W2 or 1099 information (Wage Statement), you can obtain one by using both above IRS options; "Get Transcript Online" or "Get Transcript by Mail." You can also receive both by: filling out the IRS 4506-T Form, contacting the IRS by phone, or in person (see information above).

For more information on the FAFSA Data Retrieval tool, please visit www.[fafsa.ed.gov](http://www.fafsa.ed.gov). For more information on how to retrieve information from the IRS, please visit [www.irs.gov.](www.irs.gov) 

#### **PLEASE RETURN ALL FORMS AND DOCUMENTATION—list student's name and Social Security Number at top of all documents**

Cisco College Financial Aid Office 101 College Heights Cisco, Texas 76347 www.cisco.edu

Turn in to either campus location Cisco Phone: 254-442-5153 Abilene: 325-794-4417 Fax: 254-442-1090

Office Use:

IF Emailing send directly to your financial aid counselor